# **MagicTV2 Documentation**

Neil Crawforth

Copyright © Copyright©1999 BlackArts

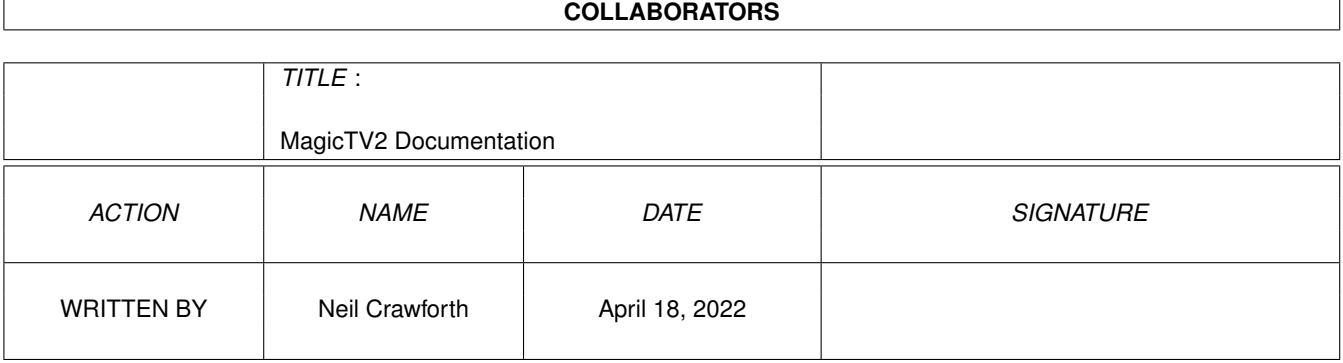

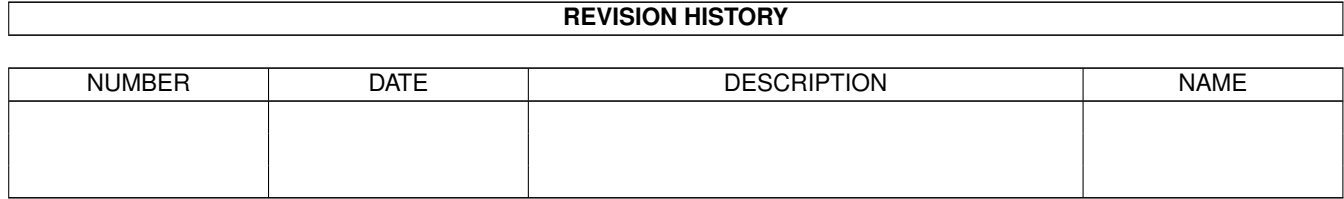

## **Contents**

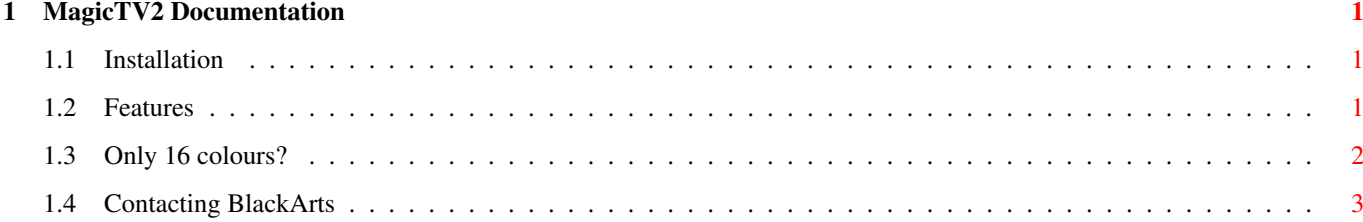

### <span id="page-4-0"></span>**Chapter 1**

### **MagicTV2 Documentation**

#### <span id="page-4-1"></span>**1.1 Installation**

MagicTV2 - AGA Flicker Fixer Copyright ©1999 BlackArts

#### INSTALLATION

MagicTV requires the AGA chipset.

- \* Remove any old version of MagicTV from WBStartup or C:
- \* Copy MagicTV to C:
- \* Put the line: MagicTV in your Startup-Sequence, directly after SetPatch.

2 Features & Limitations 3 Only 16 colours? How will I cope? 4 Contacting BlackArts

#### <span id="page-4-2"></span>**1.2 Features**

MagicTV2 - AGA Flicker Fixer Copyright ©1999 BlackArts

FEATURES & LIMITATIONS

Features:

- \* It's the BEST software solution for interlace flicker. What more can I say?
- \* Runs on all interlaced screens with up to 16 colours.
- \* Doesn't change or darken the screen colours.

New Improvements:

\* Fixed a problem causing slightly yellow-looking colours. This was caused by a bug in graphics.library, and has been worked around.

Limitations:

- \* MagicTV only runs on screens with up to 16 colours. This is due to hardware limitations, and there's little I can do about it. See page 3.
- \* MagicTV messes up the pointer colours. This is a side-effect that I can do little about, but I'm working on a way to make the colours acceptable.

1 Installation 3 Only 16 colours? How will I cope? 4

Contacting BlackArts

#### <span id="page-5-0"></span>**1.3 Only 16 colours?**

MagicTV2 - AGA Flicker Fixer Copyright ©1999 BlackArts

COPING IN 16 COLOURS

MagicTV is limited to 16-colour screens. If you're used to a Workbench screen with more colours, or want to surf the WWW on a 256-colour screen, I can't help you. But there are a couple of ways to cope...

\* If you want both NewIcons and MagicWB icons to look good on your Workbench, get hold of a program that can set and lock ALL of the Workbench palette,

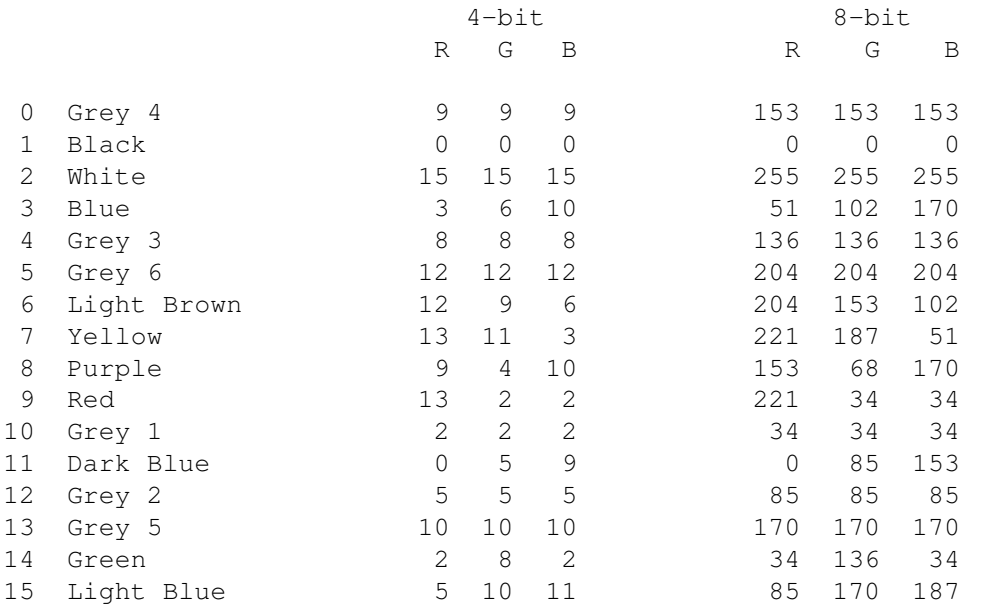

like FullPalette, and set it up to LOCK all of these colours:

- \* Wait for HAM5 support. HAM5 will, hopefully, allow 512 colours (with the usual HAM restrictions) to be displayed on an 8-colour MagicTV screen. No software supports HAM5 as yet, of course.
- \* Have a flash of inspiration, and come up with a way to stop flicker on 32, 64, 128 and 256-colour screens. No? Then don't complain that I can't.

1 Installation 2 Features & Limitations 4 Contacting BlackArts

### <span id="page-6-0"></span>**1.4 Contacting BlackArts**

MagicTV2 - AGA Flicker Fixer Copyright ©1999 BlackArts

CONTACTING BLACKARTS

MagicTV is CHOCOLATEware. If you think it's wonderful, send chocolate to: 16 Monnies End

S43 4RG (UK)

- If you have a query or suggestion regarding MagicTV, e-mail Neil Crawforth at: magictv@angelfire.com
- The latest version of MagicTV, along with any news, is always available at: www.angelfire.com/nc/MagicTV
- If you wish to contact or join BlackArts, e-mail us at: e1999@angelfire.com
- or check out the website, at: www.angelfire.com/nc/e1999

ABOUT BLACKARTS

BlackArts has the following aims:

\* Promote the Amiga by improving the often-overlooked "bottom-end" machines. Most users of other platforms view the Amiga as having a low-resolution grey screen with ugly black-and-white icons. We know this isn't the case, but there are enough Amigas out there which look just like this for that image to persist.

\* Provide much-needed support for shareware/freeware programmers. Whilst developing MagicTV, I found it quite impossible to find any information without spending hours wandering through the Amiga Web Network etc. I want to create a centralised network of Amiga programmers willing to help others in their work.

\* Publish shareware and freeware in a standardised, professional manner. Documenting, packaging, putting together a website, and getting others to take notice of a piece of shareware is hard work. I want to put together the resources to make this easier, and offer services to help shareware authors.

> 1 Installation 2 Features & Limitations 3 Only 16 colours? How will I cope?